# Inhaltsverzeichnis

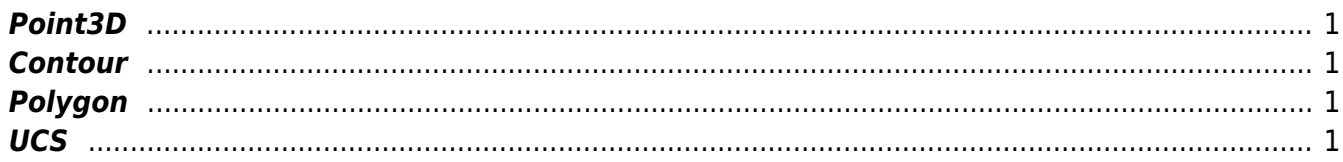

<span id="page-2-5"></span><span id="page-2-0"></span>Ein Objekt Point3D definiert die Punkt x, y, und z, getrennt jeweils durch einen Beistrich (,). Wird der Point3D bei einer Kontur (Außenkontur, Kontur eines Abzugskörpers) verwendet, wird ein 4. Parameter angehängt. Dieser definiert den Bulge-Wert (Krümmung) des Elements. Ist der Bulge-Wert = 0 handelt es sich um eine Linie, andernfalls um einen Bogen. Der Bulge-Wert errechnet sich aus 1/4 des Tangens des Winkels des vom Bogen definierten Kreissektors. Ein Bogen **im Uhrzeigersinn** hat einen **negativen** Bulge-Wert, ein Bogen **gegen den Uhrzeigersinn** einen **positiven**.

## <span id="page-2-1"></span>**Contour**

Mit dem Objekt "Contour" wird die Außenkontur des jeweiligen Objekts beschrieben, bei dem die Kontur definiert ist. Ist die Kontur beim Teil definiert handelt es sich um die Außenkontur des Teils. Ist die Kontur bei einem Abzugskörper definiert ist die Kontur die Außenkontur des Abzugskörpers.

### **Eigenschaften**

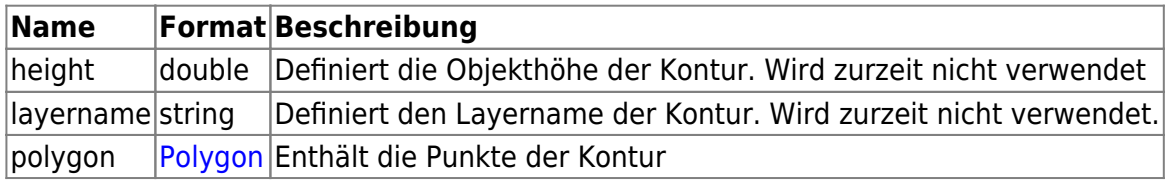

## <span id="page-2-4"></span><span id="page-2-2"></span>**Polygon**

Das Polygon ist ein Teil der Kontur und enthält ausschließlich die Punkte der Kontur.

### **Eigenschaften**

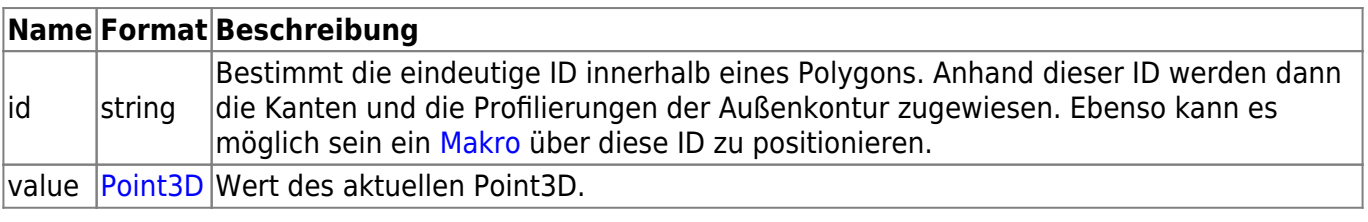

## <span id="page-2-3"></span>**UCS**

Das Objekt UCS bietet die Möglichkeit ein anderes Objekt zu positionieren. Im Teil wird mit Hilfe des UCS-Objektes die Lage des Teils im Raum definiert. Diese Angabe ist allerdings nur dann nötig, wenn die Teile einer Position zusammen in 3D dargestellt werden sollen (z.B. als kompletter Korpus). Die UCS-Definition bei den Abzugskörpern beschreibt die Lage und die Position des Abzugskörpers im Teil.

- http://wiki.camid.eu/

#### **Eigenschaften**

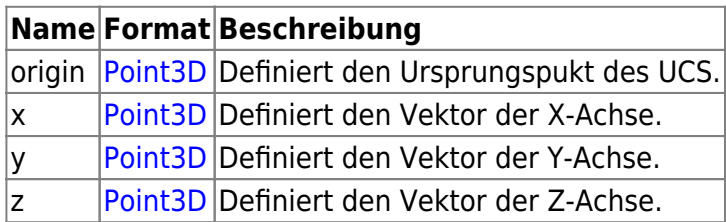

### **UCS Beschreibung**

Das UCS definiert den Referenzpunkt und Achsen für die im Block definierte Kontur.

Referenzpunkt:

Der Referenzpunkt wird absolut angegeben vom Werkstück angeben. Dies Bedeutet das der Nullpunkt links vorne unten.

Achsen:

Die Achsen werden über einen Normal Vector definiert.

Die Achsen definieren die Richtungen der X, Y und Z Werte. Diese werde über einen Inkrementellen Point3D definiert der über eine Virtuelle Linie vom Referenzpunkt die Länge 1 ergeben muss. Dies bedeutet, dass z.B. X=0,92 Y=0,38 Z=0 zu einer Diagonalen in XY wird.

#### **Beispiel**

Angenommen ist ein Teil mit der Abmessung 600x400x20. Das UCS wird auf der rechten Seite definiert, wobei die X-Achse nach hinten, die Y-Achse nach oben und die Z-Achse nach rechts geht.

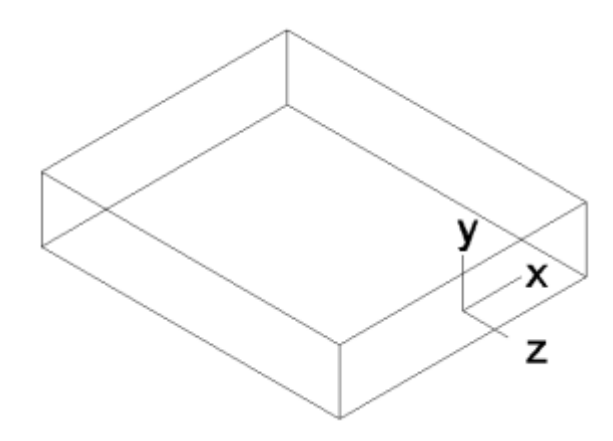

```
<ucs> <origin>600, 200, 10</origin>
    \langle x>0, 1, 0 \rangle <y>0, 0, 1</<y>
     <z>1, \theta, \theta </z>
</ucs>
```
Eine etwaige Kontur bezieht sich dann immer auf die XY-Ebene des definierten UCS.

From: <http://wiki.camid.eu/> -

Permanent link: **<http://wiki.camid.eu/doku.php?id=camid:xml:geometry>**

Last update: **14.05.2020 08:15**

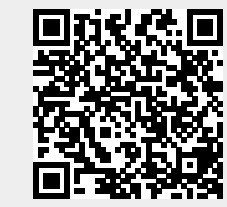